# $||$  | HDL

## **Fechaduras Elétricas C-90 Control**

Manual do Usuário

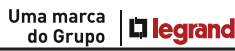

## ÍNDICE

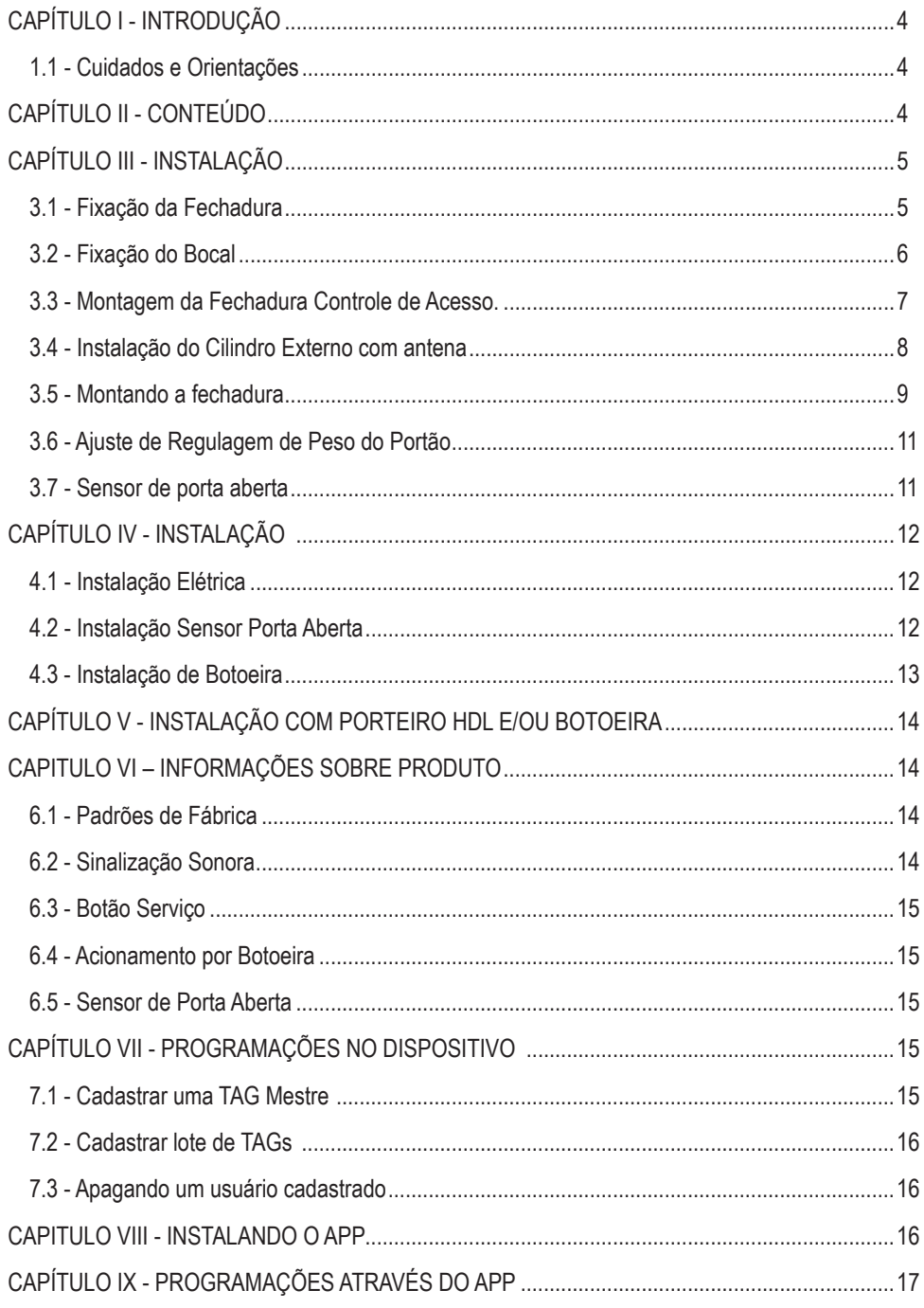

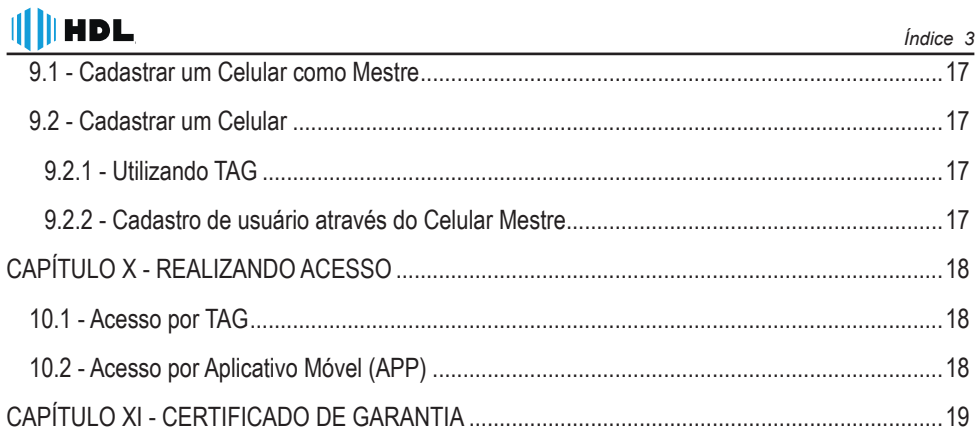

## **CapÍtulo i - Introdução**

As Fechaduras C-90 Control oferecem ao usuário formas de controlar e registrar os acessos. Possuem as seguintes características:

- Cilindro ajustável para diferentes dimensões de portas;
- Sensor para detecção do status da porta (aberta ou fechada);

 - Leitor RFID (125 KHz) para abertura por tags (Chaveiros ou cartões de acesso);

 - Bluetooth (BLE) para abertura por celular através do aplicativo Home + Security;

- Até 3000 usuários ( tags/cartões/celulares);

- Aplicativo Compatível com Android (7.0 ou superior) e iOS (11 ou superior).

## **1.1- Cuidados e Orientações**

1- A Fechadura não deve ser instalada para o lado de fora dos portões;

2- Evite o acesso ao lado interno da fechadura em portões vazados;

## **CAPÍTULO II - CONTEÚDO**

- 
- 
- 1 Manual do Usuário 1 Bocal 1 1 Decal 1 Cartão de Acesas 1 Módulo Eletrônico
- 
- 1 Guia de Configuração
- 1 Cilindro Externo Ajustável 1 Espelho Externo c<br>1 Bocal 1 Antão de Acesso
- -
- 1 Kit Fixação 19 atente Guia (Abrir para fora) 1 Espelho Interno c/ Antena<br>1 Guia de Fixação 1 Cilindro Externo Ajustável 1 Espelho Externo c/ Antena
	-
	-
- 3 Chaves 1 Módulo Eletrônico 1 Chaveiro de Acesso

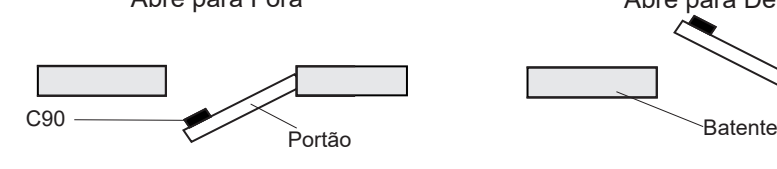

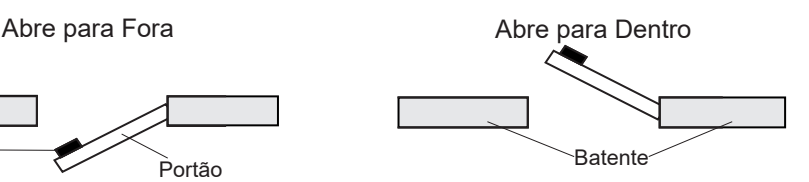

## **III** HDL

#### **Nota:**

1-As fechaduras C-90 Control possuem cilindro ajustável, sendo compatível com portões de 31 até 87 mm.

2- Todos os modelos C-90 são compatíveis com abertura para a esquerda ou para a direita.

## **capítulo iII - Instalação**

1- Fechadura: É fixada sobre o portão através de parafusos.

2- Bocal: É fixado no batente do portão pelo lado interno.

3- Batente-guia: Instalado no batente pelo lado externo do portão ( Somente AF)

4- Cilindro Externo: Faz o acionamento através da chave pelo lado externo do portão.

5- Antena (Interna e Externa): Faz o acionamento através de tags de acesso

#### **3.1 - Fixação da Fechadura**

Posicione a fechadura na porta de modo que o pino guia fique centralizado em relação ao rolete existente no bocal. A distância do corpo da fechadura até a borda do bocal deve ficar entre 5 e 7 mm para os modelos C-90 AD, e entre 7 e 9mm para o modelo C-90 AF.

D=7mm Máximo e D=5mm Mínimo para os modelos C-90 que abrem para dentro.

D=9mm Máximo e D=7mm Mínimo para o modelo C-90 que abre pra fora

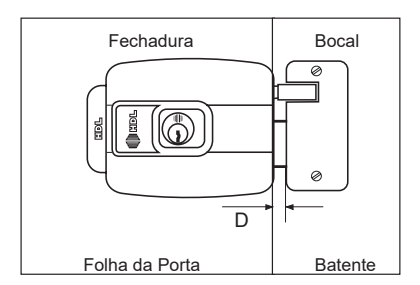

Obs:

1- De acordo com a espessura da coluna ou batente, o batente-guia do Bocal deverá ser cortado para um perfeito ajuste.

2- Conferir se a lingueta da fechadura está bem encaixada com o portão fechado. Caso contrario, poderá dificultar o acionamento elétrico da Fechadura.

3- Não deve haver espaço entre o bocal e o batente-guia, o mesmo poderá travar o eixo atuador, 61mm é a espessura máxima do batente/coluna para o correto funcionamento.

## **3.2 - Fixação do Bocal**

Deve ser colocado no batente ou parede, de forma a ficar perfeitamente alinhado à fechadura e à folha do portão. Para fixar o bocal, colocar os 4 parafusos.

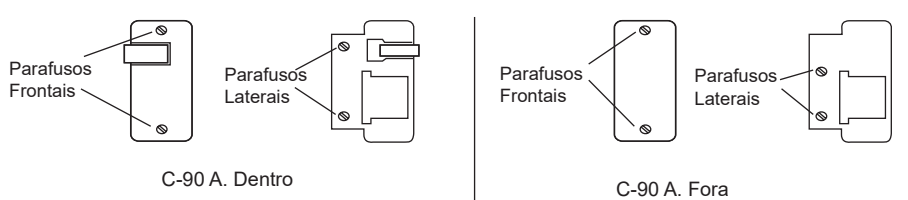

Instalação do Batente-guia do bocal (somente para o modelo C-90 AF): A peça deve ser instalada de forma que fique centralizada em relação ao bocal, como sugere a figura abaixo:

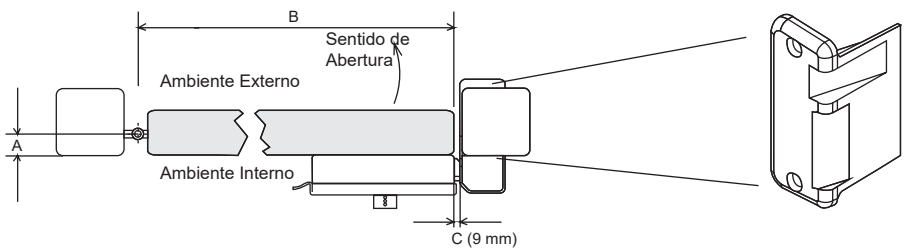

Nota:

1 - Utilize o gabarito de furação que acompanha o produto.

2 - A distância entre a dobradiça do portão e a face interna da coluna não deverá ser superior a 80mm (A).

3 - A largura total da folha do portão (B) não deverá ser superior a 900mm.

4 - O batente-guia do bocal envolve a coluna do portão. Veja a figura a seguir:

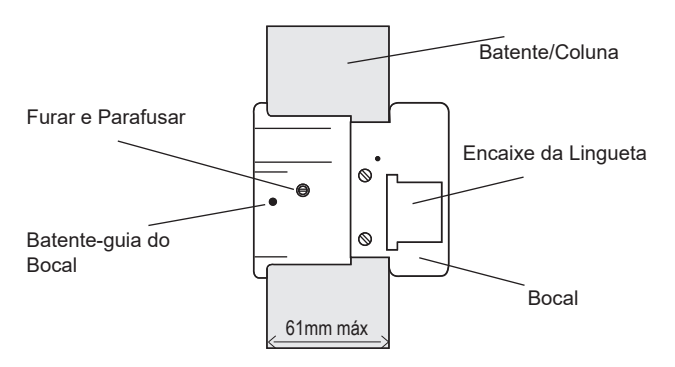

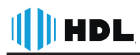

Importante: A Fechadura deve ser corretamente fixada, de forma a ficar alinhada em relação ao bocal e à folha do portão, sendo que este deve ter uma estrutura resistente e estar bem alinhado.

#### **3.3 - Montagem da Fechadura C-90 Control**

Ao abrir a embalagem da Fechadura C-90 Control, assim como as outras fechaduras, algumas partes estarão desmontadas, como cilindro e a antena externa, para iniciar a instalação da fechadura deve-se atentar a alguns detalhes, para garantir o correto funcionamento.

#### **3.4.1 Preparando a Fechadura para a Fixação**

A Fechadura C-90 Control, é enviada com suas partes internas montadas, para realizar a instalação é necessário remover alguns componentes:

a) Abra a Tampa da Fechadura removendo os parafusos lateriais.

b) Remova o Módulo Eletrônico (não há nenhum cabo ou parafuso fixando-o, basta desloca-lo para fora).

c) Realize a fixação da Caixa da fechadura e do Cilindro Externo com Antena, conforme item 3.4

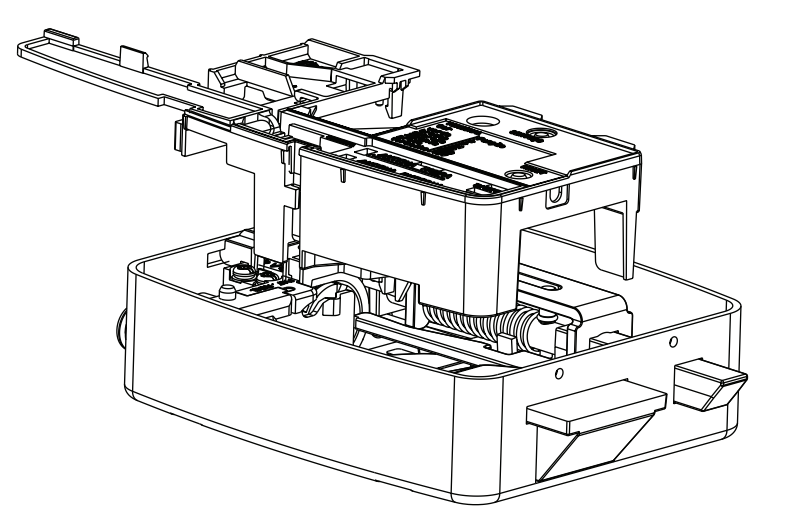

#### **3.4 - Instalação do Cilindro Externo com antena**

Composto por 6 partes o Cilindro Ajustável pode ser instalado em portas de 31 até 87mm de espessura, siga os passos a seguir para instalá-lo.

1- Fure o portão com diâmetro de 33 mm (utilize o gabarito de furação para o correto posicionamento).

2- Posicione o Cilindro Ajustável(1) com a Haste(2) dentro do Suporte da Antena Externa(5) e posicione-o dentro do furo da porta.

3- Passe o cabo da antena (9) pelo furo da porta e a chapa de acabamento(3).

4- Posicione a chapa de acabamento(3) interna e fixe-a com os parafusos atarrachantes(4).

5- Fixe o cilindro ajustável através dos parafusos(6) indicados no desenho.

6- Corte a haste(2) do cilindro com 5~8mm sobressalente ao portão.

7- Passe o fio da Antena pelo furo existente na caixa (7).

6- Fixe a caixa(7) da fechadura no portão.

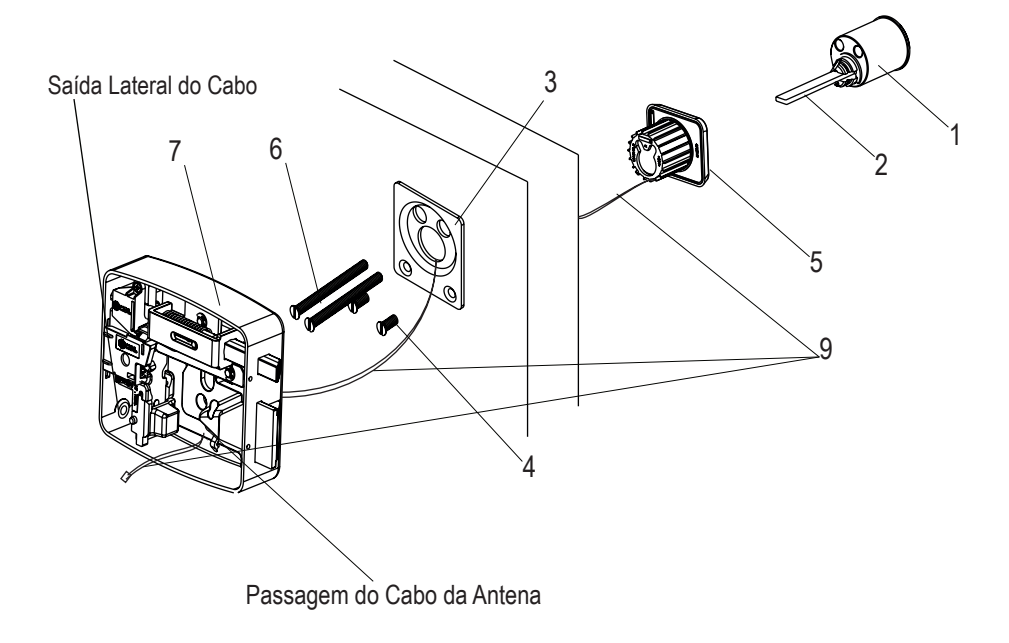

#### **III HDL 3.5 - Montando a fechadura**

Após a instalação do Cilindro e Antena Externa, realize a montagem da fechadura

a) Conecte o chicote (6 vias) enviado juntamente com a Fechadura no terminal e passe-o pela abertura da Manta, em seguida pela passagem de cabo na peça plástica e em seguida pela abertura na CAIXA da Fechadura.

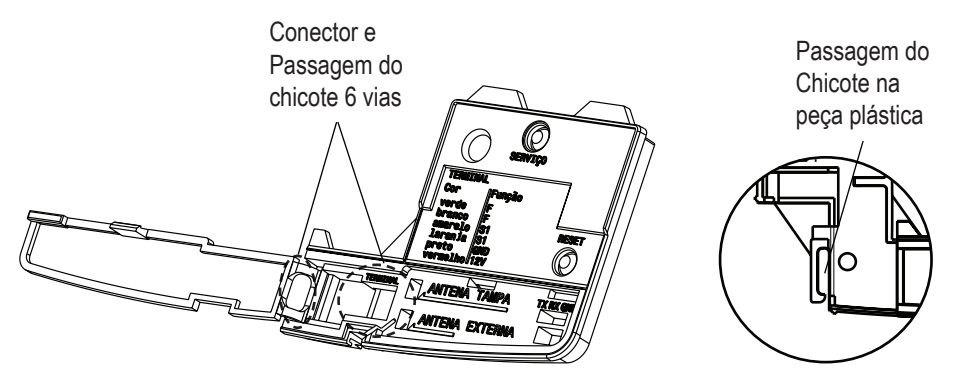

b) Posicione o Módulo Eletrônico no local anterior:

 Observe que existe uma passagem na parte inferior para o cabo da "ANTENA EXTERNA". Posicione o cabo no espaço indicado antes do encaixe final do Módulo Eletrônico.

c) Conecte o cabo da Antena Externa no conector indicado " ANTENA EXTER-NA" (observe que há uma passagem para o cabo na Manta de Vedação).

d) Conecte o Cabo na bobina eletromecânica. Passe o cabo pela abertura na manta, juntamente com o chicote de alimentação

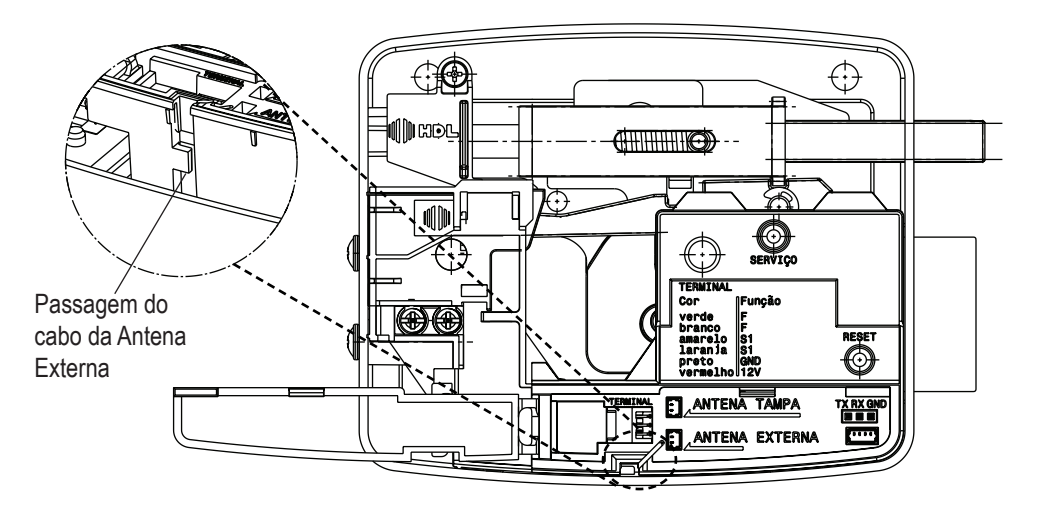

e) Realize a Instalação Elétrica, conforme indicado no Capítulo IV.

f) Realize o cadastro de uma credencial Mestre, conforme indicado no Capítulo VII.

III HDL

g) Observe se a Manta de vedação esta encaixada corretamente.

h) Posicione a Tampa da Fechadura próximo a caixa, passe o cabo da "ANTENA TAMPA" na abertura da Manta de Vedação e conecte no conector "ANTENA TAM-PA" e feche com os parafusos Laterais.

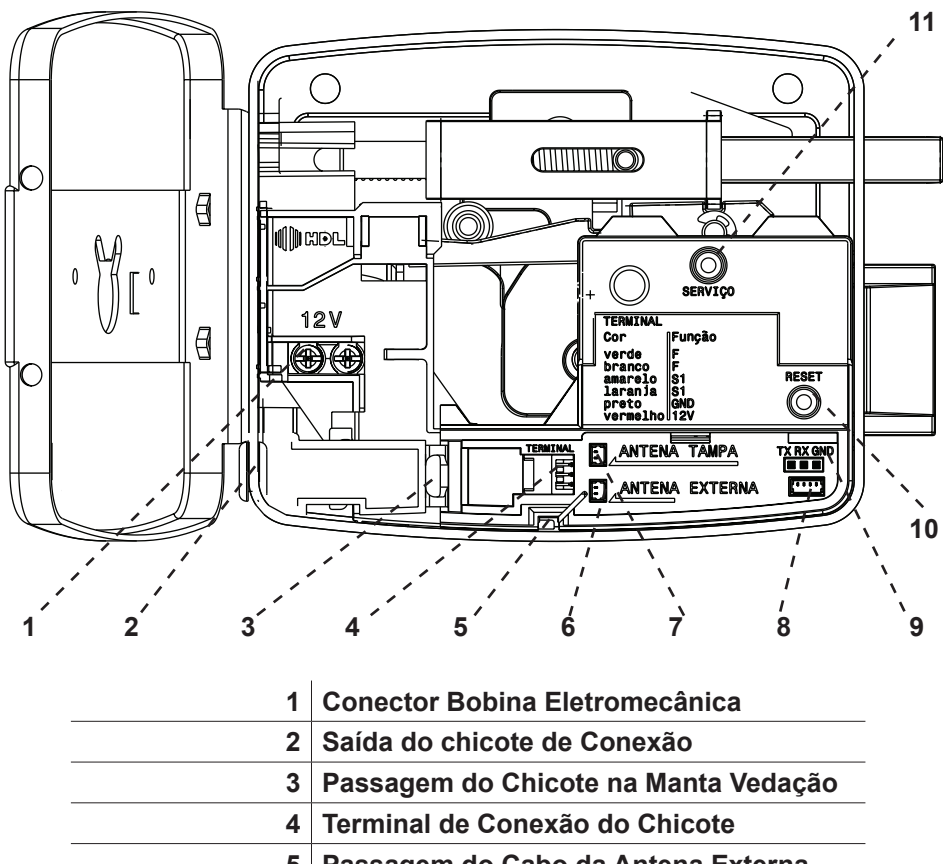

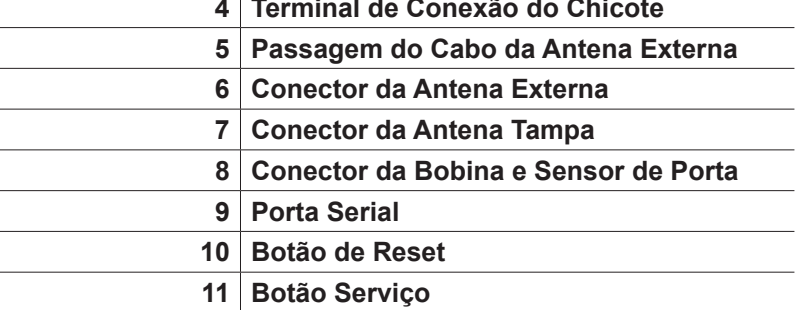

## **3.6 - Ajuste de Regulagem de Peso do Portão**

**III HDL** 

Todos os modelos C-90 são desenvolvidos para portões pesados (padrão de fábrica), caso seja leve, pode-se retirar o pino de reforço para diminuir o esforço de fechamento.

Nota: Compreende-se por portão pesado, quando o mesmo não necessita de força extra para o fechamento e portão leve quando deve-se ser fechado manualmente.

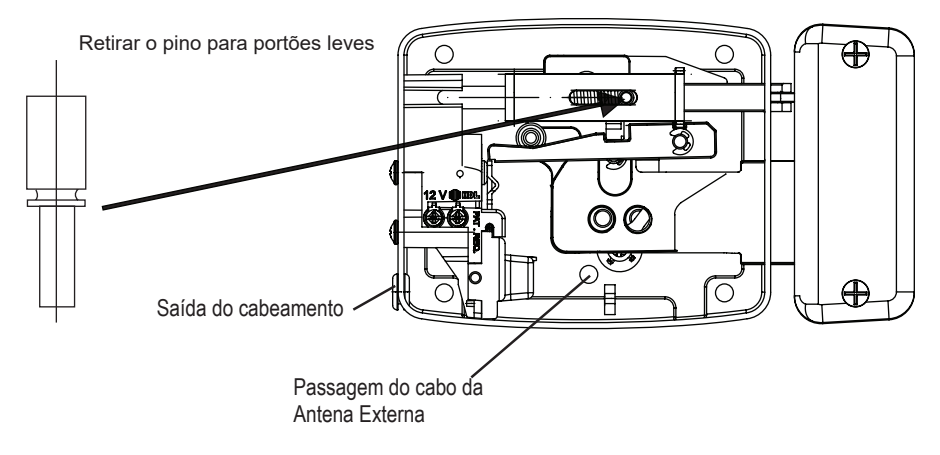

#### **3.7 - Sensor de porta aberta**

O sensor de porta aberta está alocado no canto superior esquerdo da fechadura. É necessário ajusta-lo de acordo com o fechamento da porta. Para isso, solte o parafuso de fixação do CAME e deslize sobre o eixo atuador para que a chave de contato do sensor esteja pressionada pelo came quando o portão estiver fechado e livre quando estiver aberto, esse ajuste é necessário devido as particularidades de cada instalação. Como opção de fábrica o sensor é ativado após 10s.

Esse tempo pode ser configurado utilizando uma interface serial e o software Acessos. Vide 4.2

Nota: O sensor é um contato seco que suporte corrente de até 1A.

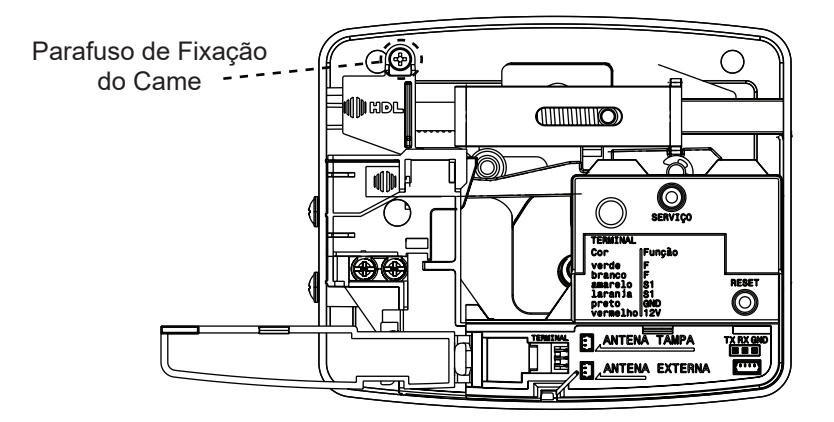

### **CAPÍTULO IV - INSTALAÇÃO**

#### **4.1 Instalação Elétrica**

Para a instalação elétrica da Fechadura C-90 Control, veja os passos a seguir: lembre-se de realizar todas as conexões antes de energizar o sistema. A fonte de alimentação não acompanha o produto, utilize fontes certificadas.

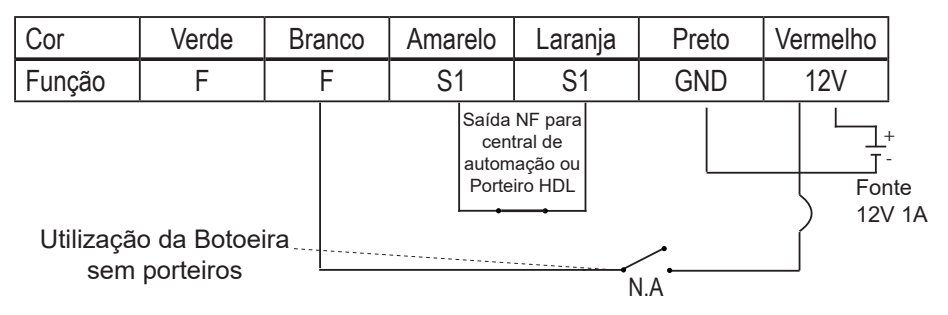

**Nota:** A Fechadura C-90 Control, não é compatível com a Fonte TRA400 ou TRA400B, recomendamos a utilização da fonte 90.02.92.001. (Fonte 12Vdc 1A).

#### **4.2 Instalação Sensor Porta Aberta**

O Sensor de Porta aberta é um contato N.F. que pode ser utilizado para ativar eventos em centrais de automação ou o Porteiro Eletrônico.

## III HDL

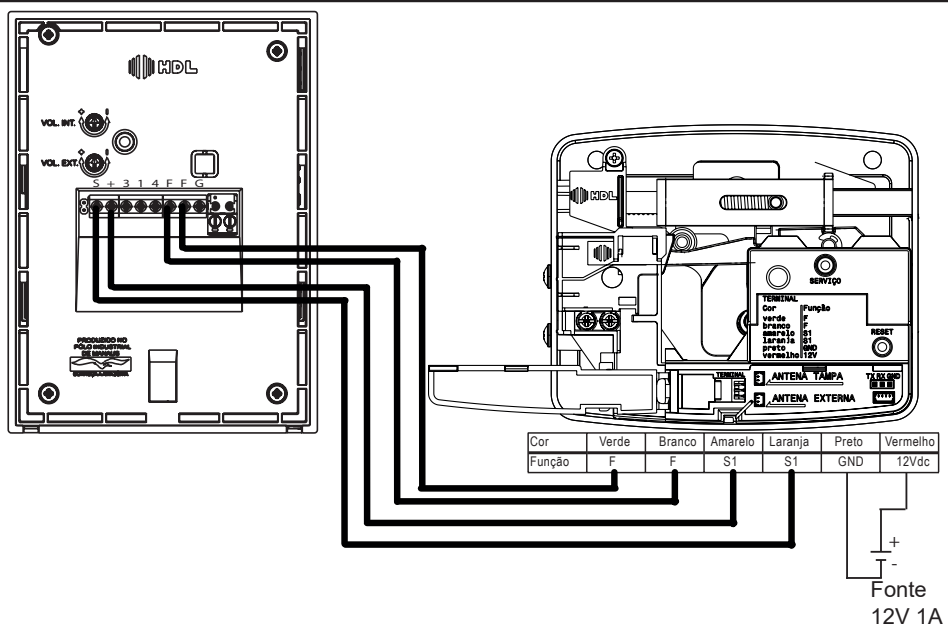

#### **4.3 Instalação de Botoeira**

Para adicionar uma botoeira para abertura manual da Fechadura C-90 Control da HDL, realize a conexão conforme o esquema a seguir.

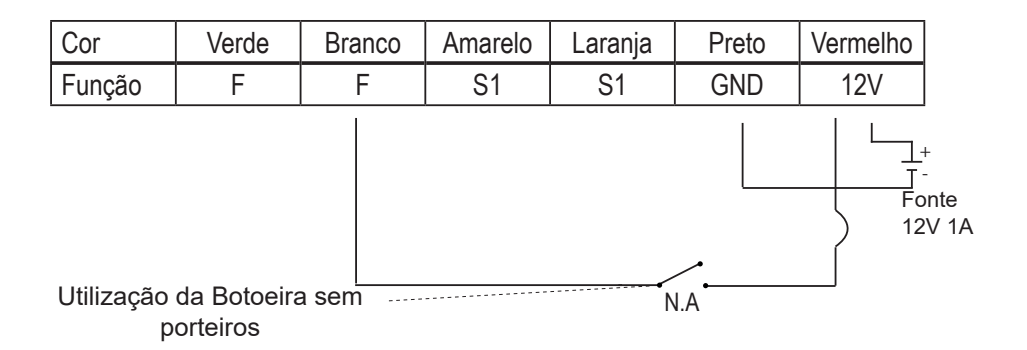

**CAPÍTULO V - INSTALAÇÃO com pORTEIRO hdl E/ou botoeira**

III HDL

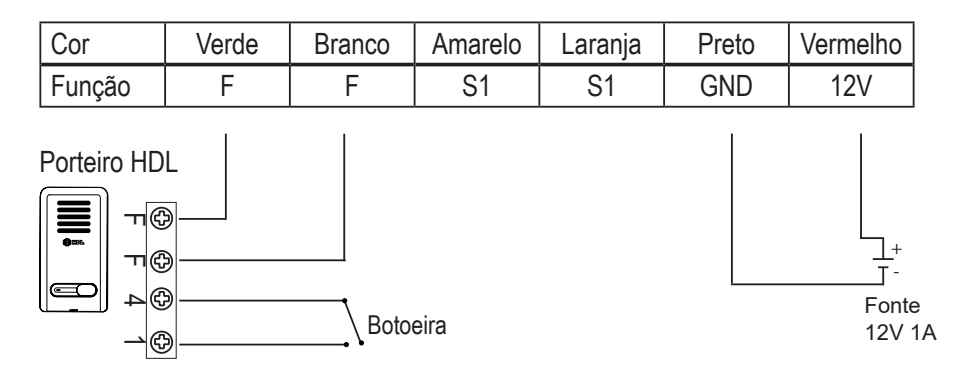

#### **Capitulo Vi – Informações Sobre Produto**

#### **6.1 - Padrões de Fábrica**

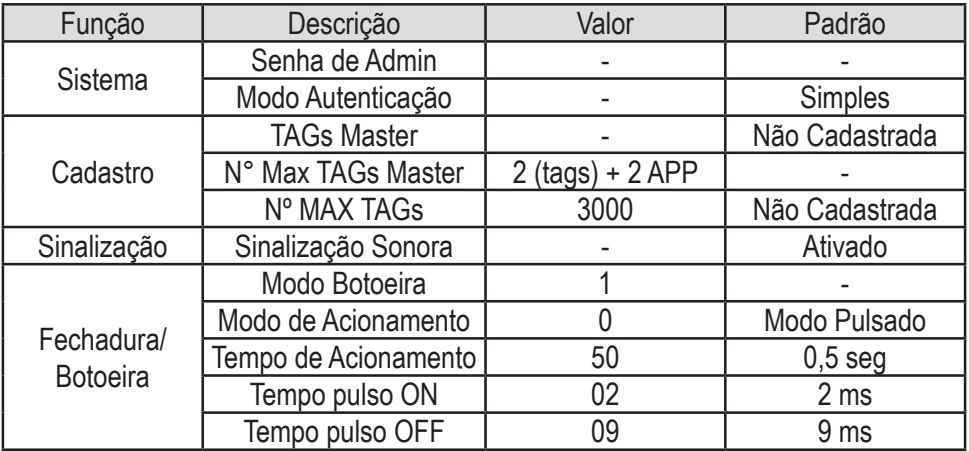

#### **6.2 - Sinalização Sonora**

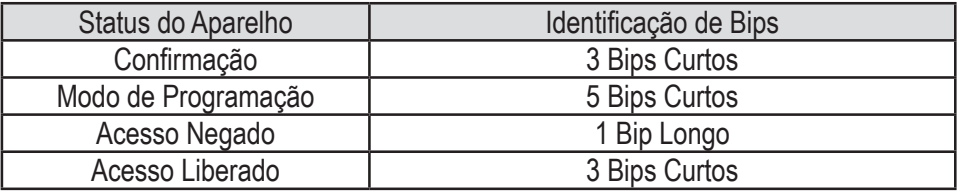

### **6.3 - Botão Serviço**

**III HDL** 

Permite que o Administrador do Sistema realize algumas ações nos equipamentos.

- 1- Pressione o botão **SERVIÇO** por 3 Segundos. Acessa o Modo Cadastro Mestre.
- 2- Pressione o botão **SERVIÇO** por 5 Segundos + TAG Mestre. Apaga os Registros e Usuários ( Cartões e Cartões Mestre)
- 3- Pressione o botão **SERVIÇO** por 8 Segundos. Apaga todas as programações (Exceto registros)
- 4- Pressione o botão **SERVIÇO** por 10 Segundos. Reset Geral do equipamento

**Nota:** Veja a posição do botão **SERVIÇO** no item 3.5. Ao pressionar o Botão soará um BIP a cada segundo, para auxílio do usuário.

#### **6.4 - Acionamento por Botoeira**

Permite a ativação da saída de fechadura configurada de forma manual. O acionamento da fechadura por Botoeira pode ser desativado por configuração através do software Acessos.

Para realizar a abertura através da botoeira realize os passos abaixo:

1. Realize um curto circuito entre os fios "Branco ou Verde (F)" e "Vermelho (12Vdc)" .

**Nota:** Para Conexão Vide Item 4.3.

#### **6.5 Sensor de Porta Aberta**

A Fechadura C-90 Control, possui um sensor de porta aberta, podendo o mesmo ser conectado a equipamentos de Monitoramento Remoto, Alarmes entre outros. Vide Item 4.2.

## **CAPÍTULO VII - PROGRAMAÇÕES NO DISPOSITIVO**

#### **7.1 - Cadastrar uma TAG Mestre**

Permite que o Administrador do Sistema Cadastre uma TAG Mestre.

1- Pressione o Botão **SERVIÇO** por 3 Segundos.

.

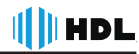

2- O dispositivo gera um bip auxiliar a cada segundo que o botão esteja pres- sionado.

3- Ao soltar o Botão **SERVIÇO** após 3 segundos, serão emitidos **5 bips** de indi- cação do modo de programação.

4- Passe a TAG no local indicado para a captura. Em seguida soará **3 Bips** de confirmação.

5- Aproxime novamente a TAG Mestre para sair do menu de programação ou aguardar 30 segundos para que o dispositivo retorne ao estado normal de operação.

#### **7.2 - Cadastrar lote de TAGs**

Permite o cadastrar um lote de TAGs para o acesso.

1- O Administrador. irá passar o TAG MESTRE. O dispositivo irá emitir **5 bips curtos.**

2- O Usuário irá passar a TAG a ser cadastrada. Serão emitidos **3 bips curtos** (confirmação).

3- Após a confirmação pode-se passar para o próximo cadastro de forma seqüêncial.

4- Para sair do modo de cadastro pode-se passar a TAG Mestre novamente ou aguardar 30 segundos para que o dispositivo retorne ao estado normal de operação

#### **7.3 Apagando um usuário cadastrado**

Permite que o Administrador do Sistema Apague um cadastro existente via terminal.

1- Aproxime o Cartão MASTER já cadastrado.

2- Aproxime novamente o cartão MASTER

3- Aproxime o Cartão/Tag ou Celular para para excluir o registro do usuário ca- dastrado.

#### **CAPITULO VIII - INSTALANDO O APP**

Em sua loja de aplicativos busque o aplicativo HOME+SECURITY e clique em OBTER ou INSTALAR, aguarde o download, a instalação deve ocorrer de forma automática.

Clique no ícone **para iniciar** o aplicativo, siga os procedimentos do tutorial para os primeiros passos com o APP.

### **CAPÍTULO IX - PROGRAMAÇÕES ATRAVÉS DO APP**

#### **9.1 Cadastrar um Celular como Mestre**

É permitido ao administrador habilitar o celular como Mestre para que possa ser utilizado para configurações locais das funções de controle de acesso.

Para isso é necessário no primeiro momento que realize o processo similar ao cadastro dos outros modos mestres.

1 - Pressione o botão **SERVIÇO** por 3 seg, irá soar 5 bips de confirmação.

2 - Com o Aplicativo Home + Security aberto, abra a lista de opções no canto superior esquerdo.

- 3 Clique em Configurações
- 4 Clique em MODO MESTRE
- 5 Siga as instruções na Tela.

#### **9.2 Cadastrar um Celular**

O cadastro de Celular para acesso, é permitido através de dispositivos Mestre (TAGs ou Celular)

#### **9.2.1 Utilizando TAG**

1 - Acesse o modo cadastro utilizando o dispositivo Mestre.

2 - Com o Aplicativo aberto, pressione o botão de abertura para captura do ID

3 - Saia do menu aproximando novamente o dispositivo Mestre ou aguarde 30 segundos para que o dispositivo saia do menu automaticamente.

#### **9.2.2 - Cadastro de usuário através do Celular Mestre**

1 - Acesse o modo cadastro utilizando o celular Mestre através do Menu Configurações, Modo Mestre, Ativar Modo Cadastro.

2 - Com o Aplicativo aberto, pressione o botão de abertura para captura do ID ou aproxime a TAG/Cartão de Acesso para cadastro.

3 - Saia do menu aproximando novamente o dispositivo Mestre ou aguarde 30 segundos para que o dispositivo saia do menu automaticamente.

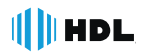

Nota: É possível utilizar um Celular Mestre como Usuário.

#### **Capítulo X - Realizando Acesso**

#### **10.1 - Acesso por TAG**

A funcionalidade de acesso por TAG permite que um usuário cadastrado no sistema, após a apresentação da credencial (TAG) ao leitor realize a abertura da fechadura mediante sua validação.

Para abrir a fechadura:

1- Aproxime a TAG do local indicado na Fechadura

2- Caso a TAG seja cadastrada ocorrerá o retorno sonoro de aprovação da cre- dencial com 3 bips curtos, e a abertura da fechadura ocorrerá.

3- Caso a TAG não seja cadastrada ocorrerá o retorno sonoro de rejeição da credencial com 1 bip longo.

#### **10.2 - Acesso por Aplicativo Móvel (APP)**

Para o acesso via smartphone, realize o download gratuitamente do aplicativo "HOME + SECURITY" em sua loja de aplicativos Google Play ou Apple Store.

Após instalar o Aplicativo HOME + SECURITY, execute e veja no tutorial de configuração do aplicativo como adicionar os dispositivos.

Nota: para o cadastro do celular com o dispositivo, deve-se ter uma distância de aproximadamente 30cm.

#### **CAPÍTULO xi - Certificado de Garantia**

Esse produto passou por todos os testes de resistência exigidos pelo nosso Controle de Qualidade e encontra-se apto para servi-lo durante muitos anos.

A HDL DA AMAZÔNIA INDÚSTRIA ELETRÔNICA LTDA. assegura ao adquirente deste equipamento, garantia contra defeitos de matéria-prima e de fabricação, por 01 (um) ano, a contar da data de sua aquisição, comprovada mediante apresentação da respectiva Nota Fiscal do revendedor ao consumidor, observando o que segue:

• A garantia acima supra é a única garantia quer expressa, quer implícita, ficando excluídos quaisquer danos ou prejuízos indiretos, tais como (de forma meramente explicativa e não taxativa) lucros cessantes, interrupção de negócios e outros prejuízos pecuniários decorrentes de uso, ou da possibilidade de usar esse aparelho.

• A HDL declara a garantia nula e sem efeito se for constatado por ela, ou pela Assistência Técnica Credenciada que o equipamento sofreu dano causado por uso em desacordo com o manual de instruções, ligação à tensão de rede errada, acidentes (quedas, batidas, etc.), má utilização, instalação inadequada, defeitos decorrentes de influências climáticas (raios, inundações, etc.), sobrecargas na rede elétrica, danos ou prejuízos causados por furto ou vandalismo, e ainda sinais de haver sido violado, ajustado ou consertado por terceiros não autorizados.

• Equipamentos com número de série adulterado ou ilegível também não serão cobertos pela presente garantia.

• Os danos ou defeitos causados por agentes externos e demais peças que se desgastam naturalmente com o uso, ou por outras condições anormais de utilização, em hipótese alguma serão de responsabilidade do fabricante.

• Todos os equipamentos fabricados pela HDL possuem um selo de garantia que não poderá ser violado. A não observância deste item acarretará na perda da garantia do equipamento.

• Os consertos e manutenção do equipamento, dentro da garantia, serão de competência exclusiva da rede de Assistência Técnica Credenciada pela HDL.

• A Garantia somente terá validade quando o equipamento for apresentado juntamente com a Nota Fiscal de venda ao consumidor.

• As despesas do frete não estão cobertas por esta garantia, sendo de responsabilidade exclusiva do proprietário.

• O proprietário que desejar atendimento domiciliar deverá consultar antecipadamente a rede de Assistência Técnica Credenciada sobre a disponibilidade deste serviço e a taxa de visita cobrada.

Recomendamos que a instalação do equipamento seja efetuada por um profissional qualificado.

Para obter informações referentes à nossa rede de Assistência Técnica Credenciada, entre em contato com um dos nossos atendentes pelo telefone 0800 11 8008 ou acesse nosso site: www.hdl.com.br.

# **III HDL**

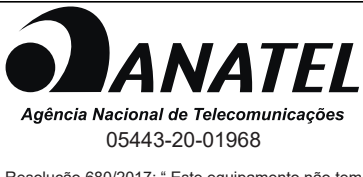

Resolução 680/2017: " Este equipamento não tem direito direito à proteção contra interferência prejudicial à proteção contra interferencia prejudicial e não pode causar interferencia em sistemas devidadmente e não pode causar interferência em sistemas devidamente autorizados" Resolução 680/2017: " Este equipamento não tem

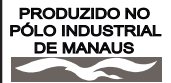

CONHECA A AMAZÔNIA

HDL da Amazônia Indústria Eletrônica Ltda. Avenida Abiurana, 1.150 - Distrito Industrial Manaus - AM - Cep 69075-010 Tel: 0800 11 8008 CNPJ: 04.034.304/0001-20 e-mail: sac@legrand.com.br http://www.hdl.com.br

E12544AA\_R2-10/2020 LE12544AA\_R2- 10/2020

Uma marca do Grupo

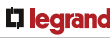